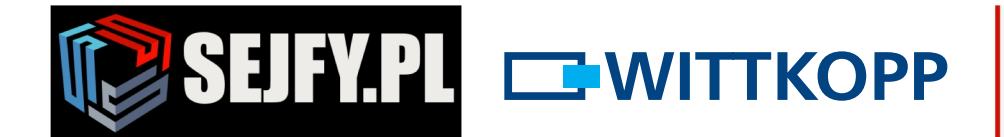

Sejfy.PL Sp. z o. o.<br>ul. Orla 8, 00-143 Warszawa<br>ul. Sokołowska 43, 05-090 Wypędy Infolinia 22 620 02 07  $\overline{\mathbf{X}}$  biuro@sejfy.pl

# **User's manual Primor 1000 / 3000 / 3010 / Level 25**

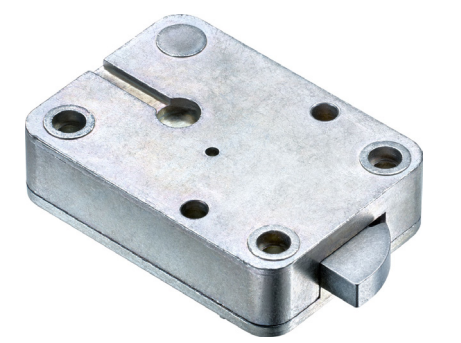

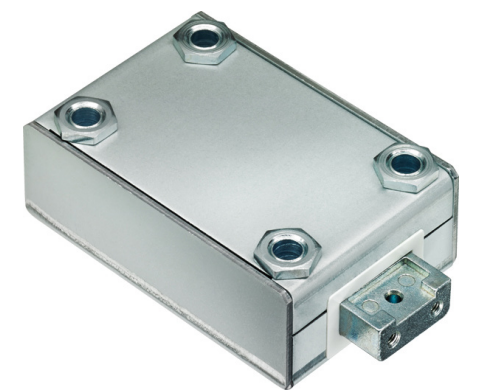

#### **Content**

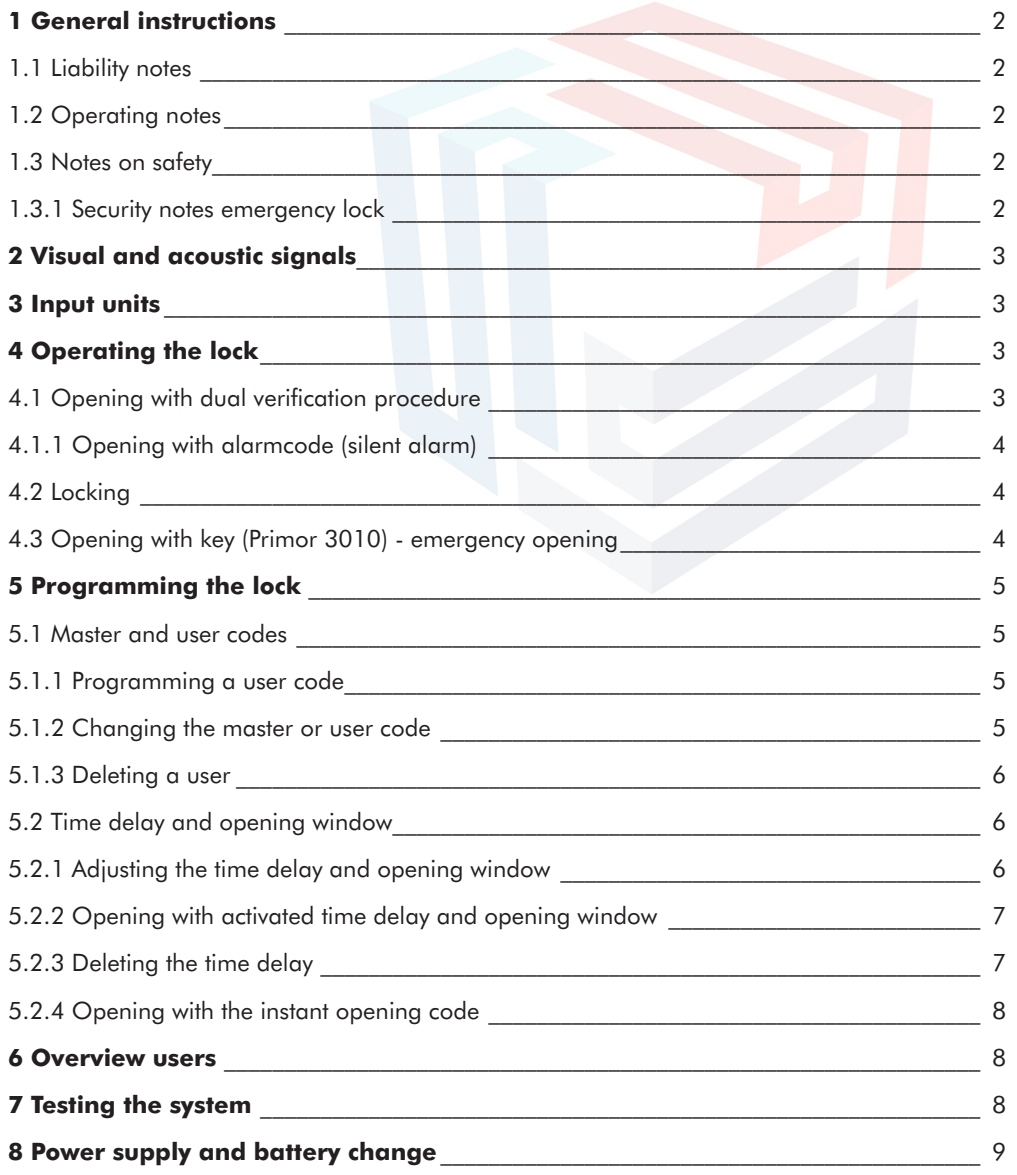

Sejfy.PL Sp. z o. o., ul. Orla 8, 00-143 Warszawa 9919.7 L Sp. 2 o. o. , dr. Ona 6, 00-143 waiszawa<br>Nip: 5223017052, Regon: 147329217<br>Infolinia 22 620 02 07, Tel. kom. +48 533 888 866, biuro@sejfy.pl, www.sejfy.pl

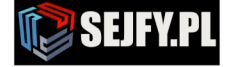

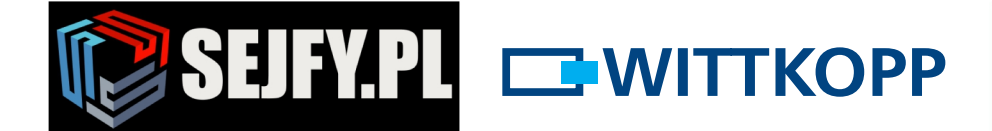

## **1 General instructions**

#### • **Please read the operating instructions carefully, before activating the lock.**

# **1.1 Liability notes**

- We don't assume liability for malfunctions due to incorrect operation, use of force or inappropriate handling. In cases of damage to property or valuables, which are due to incorrect locking of the safe, we also don't assume liability.
- If your safe, however, does not open correctly with the following instructions, please contact the manufacturer of the safe.

# **1.2 Operating notes**

- Before operating the lock it has to be checked which input unit is combined with the lock.
- The input unit RO got only one LED. It will not be considered separately in the following manual.
- Assess a person to administer the lock. This person will be the master. Up to 9 users can be programmed. They receive PIN 1-9 (PIN = Personal identification number). The code of the user 9 is also the instant opening code when a time delay is activated.
- Programming can be done when the lock is opened or closed. For safety reasons we suggest you to do it while the lock is opened.
- If the lock is not opened or closed within 3 seconds after entering the code, the electronics switch off. Re-enter the code and repeat the process
- When the time between touching keys exceeds 10 seconds the process of programming and entering is deleted. The old code or programmes stay valid.
- Every correct input while entering the code is confirmed by an acoustic signal and flashing of the red LEDs. These signals will not be considered in this instruction.
- The red LEDs flash during the whole process of programming. These signals will not be considered in this instruction.
- When entering a valid user code instead of the master code, it will be confirmed at first but denied in the second step.
- Never use force.
- Do not open the lock case, otherwise you compromise the function of the lock and warranty will be void.

#### **1.3 Notes on safety**

- Due to security reasons change the factory code of 1 2 3 4 5 6 7 immediately.
- For your new code, do not use any personal data like birthdays or any other data, which could be known by knowledge of your person.
- Simple codes that can be guessed easily i.e. 1 2 3 4 5 6 7 must not be used.
- Your code has to be secret.
- Don't write down your code.
- Don't safe your code on your PC, a DVD, a USB-stick or your mobile.
- Change your code frequently for example every three months.
- After entering the new code, the electronic lock should be opened and locked several times with the safe door opened.
- After each locking doublecheck if the safe is closed.

# **1.3.1 Security notes emergency lock**

- Due to security reasons it is recommended not to leave the key unattended in the lock.
- Don't store the key in the safe.
- The keys have to be stored at a safe place and may only be accessible by authorized persons.
- When losing the key exchange the lock immediately.
- Make sure after each locking if the safe is locked.

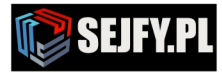

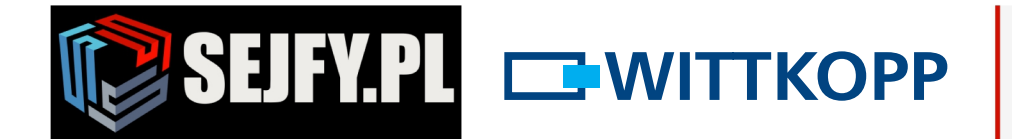

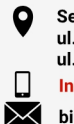

Sejfy.PL Sp. z o. o.<br>ul. Orla 8, 00-143 Warszawa<br>ul. Sokołowska 43, 05-090 Wypędy Infolinia 22 620 02 07 biuro@sejfy.pl

# **2 Visual and acoustic signals**

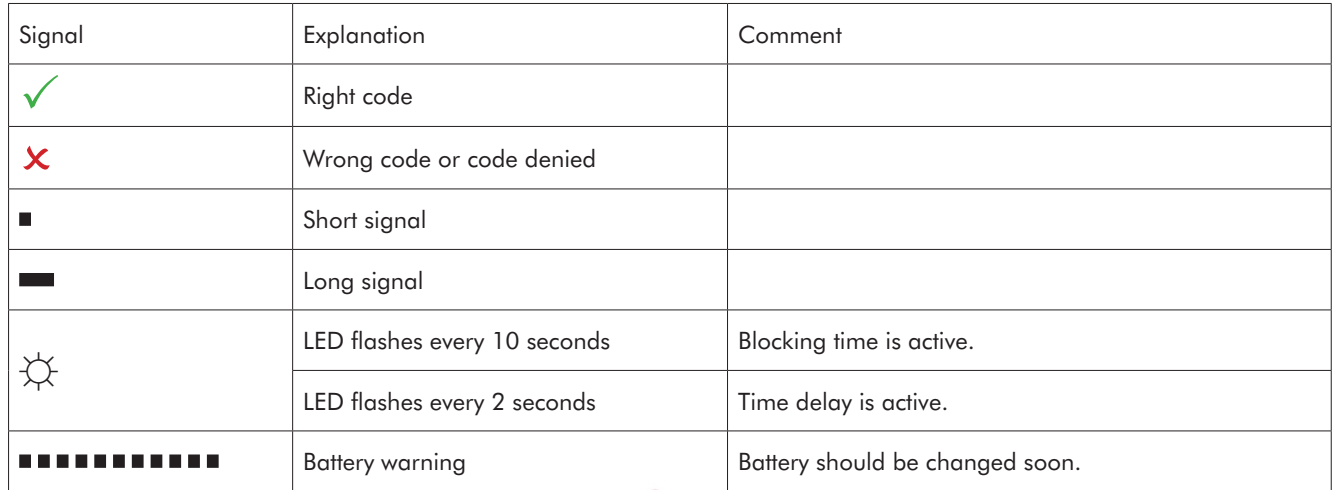

# **3 Input units**

#### **Primor FE Primor RO Primor FL Primor FS**  $\boxed{2}$  $\boxed{3}$  $\vert 4 \vert$  $\sqrt{5}$  $\boxed{6}$  $\overline{5}$ 6  $\overline{7}$  $\boxed{8}$   $\boxed{9}$  $\overline{9}$  $\boxed{0}$   $\boxed{*}$

# **4 Operating the lock**

# **4.1 Opening with dual verification procedure**

• **Before a user is created the master can operate the lock on his own.**

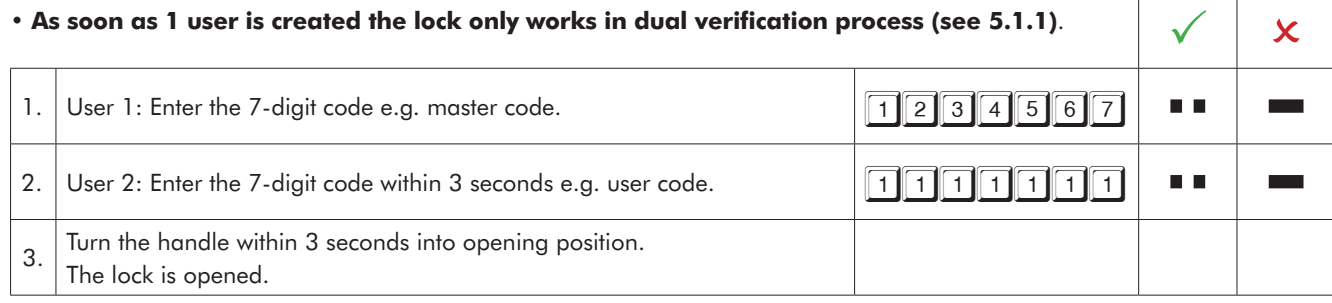

• After 4 consecutive wrong code inputs, a blocking time of 5 minutes occurs. During this blocking time the red LED flashes every 10 seconds and every input is accompanied by a long signal tone. After the blocking time has passed 2 further incorrect inputs will restart the blocking time.

> Sejfy.PL Sp. z o. o., ul. Orla 8, 00-143 Warszawa ال باری المعرفی المعرفی المعرفی المعرفی المعرفی المعرفی المعرفی المعرفی المعرفی المعرفی المعرفی در المعرفی ال<br>Infolinia 22 620 02 07, Tel. kom. +48 533 888 866, biuro@sejfy.pl, www.sejfy.pl

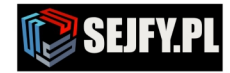

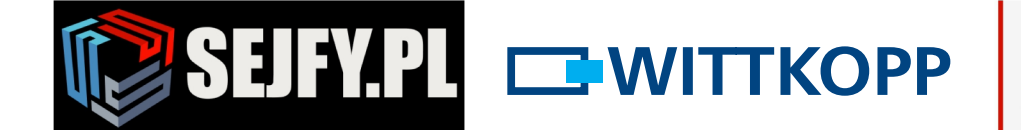

Sejfy.PL Sp. z o. o. ul. Orla 8, 00-143 Warszawa ul. Sokołowska 43, 05-090 Wypędy **Infolinia 22 620 02 07**  $\bowtie$ biuro@sejfy.pl

## **4.1.1 Opening with alarmcode (silent alarm)**

Alarmcode: the number to be added to the last number of the code. Usually this is 1. If the result becomes double-digit only the last number is taken (e.g.  $9+1=10$ , enter only 0). At least 1 user has to enter the alarm code. The lock opens normally after entering the alarmcode.

Simultaneously a relay is triggered in PrimorSignal plus by which the alarm code can be signalled to a<br>burglar alarm system.

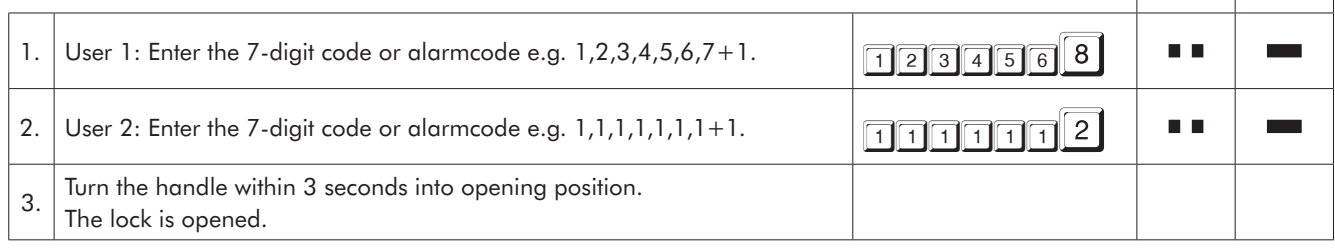

# **4.2 Locking**

 $\begin{array}{c|c} \hline \end{array}$  Close the door at the safe and turn the handle into locking position. The lock is closed. **4.3 Opening with key (Primor 3010) - emergency opening**

# • In cases of code loss or an electronic malfunction, the lock can be opened with the key.

- When the lock was opened by the key, it can only be locked by it again.
- When the lock was opened by code, it cannot be closed with the key.
- Opening with the key bypasses a programmed time delay or blocking time (The process will not be registered and cannot be read out by the PC software)

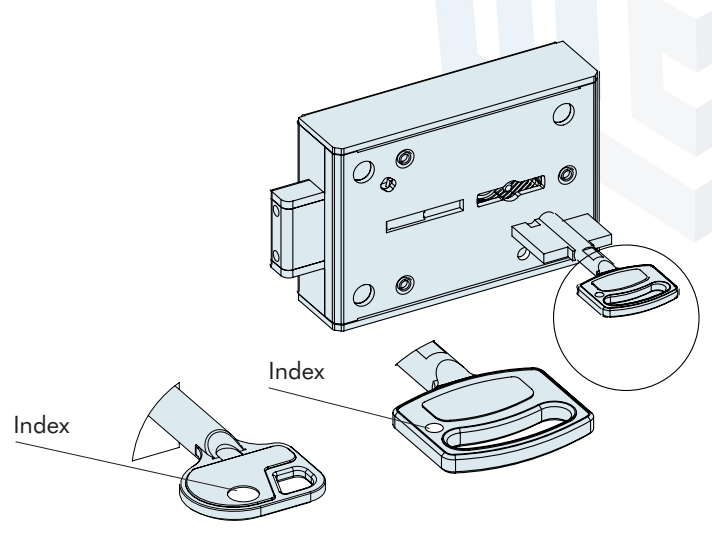

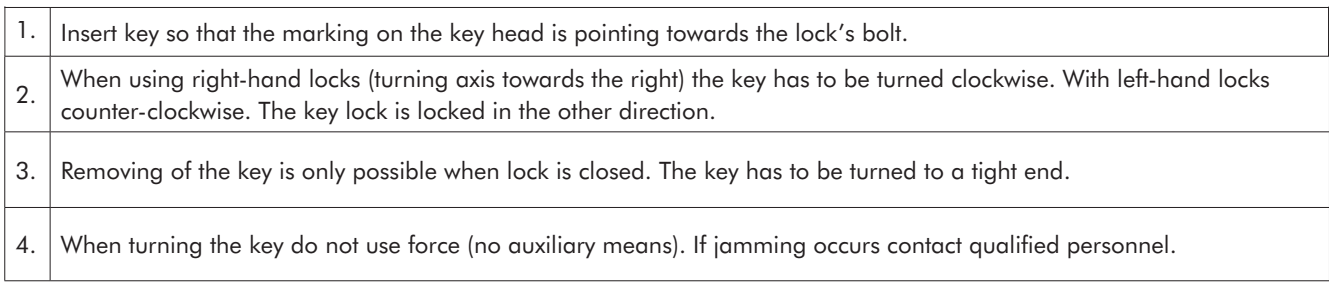

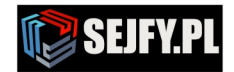

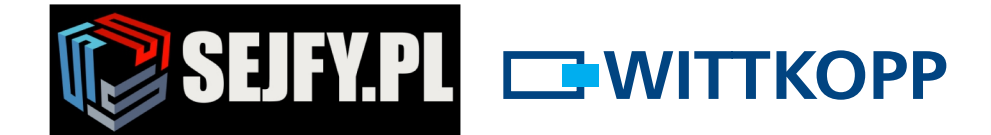

Sejfy.PL Sp. z o. o. ul. Orla 8, 00-143 Warszawa ul. Sokołowska 43, 05-090 Wypędy Infolinia 22 620 02 07  $\bowtie$ biuro@sejfy.pl

 $\Box$ 

# **5 Programming the lock**

## **5.1 Master and user codes**

#### **5.1.1 Programming a user code (programme 1)**

The master is able to program a user code, but not vice versa. **Notice: When adding <sup>a</sup> user for the first time point <sup>1</sup> is due.**

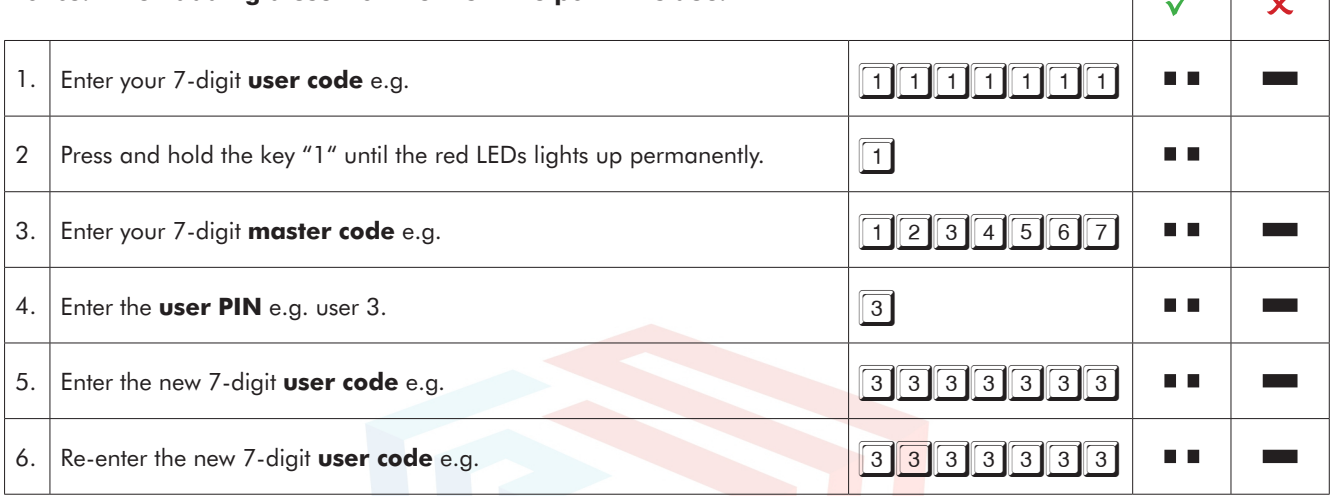

• A new user code will be allowed only if the code is differing in two places by a single digit from an existing code.

• Should the new code be denied, restart the process of programming.

• If an opening delay is programmed, user 9 for instant opening code (if it has not been programmed yet) can only be programmed during the release window.

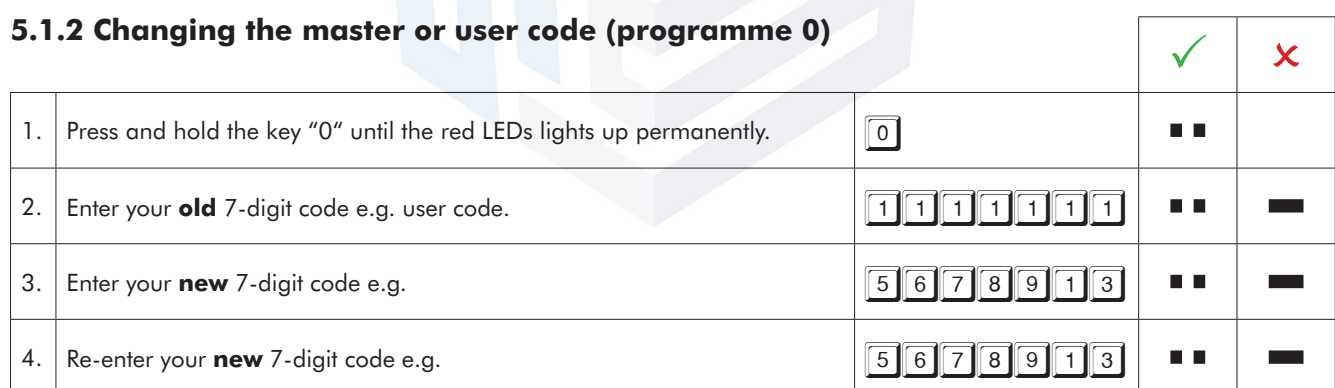

• A new user code will be allowed only if the code is differing in two places by a single digit from an existing code.

• Should the new code be denied, restart the process of programming.

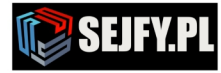

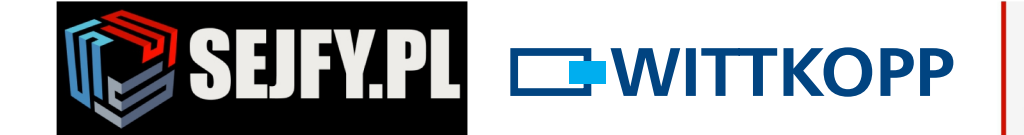

Sejfy.PL Sp. z o. o.<br>ul. Orla 8, 00-143 Warszawa<br>ul. Sokołowska 43, 05-090 Wypędy Infolinia 22 620 02 07  $\bowtie$ biuro@sejfy.pl

Г

### **5.1.3 Deleting a user (programme 3)**

The master is able to delete a user, but not vice versa.

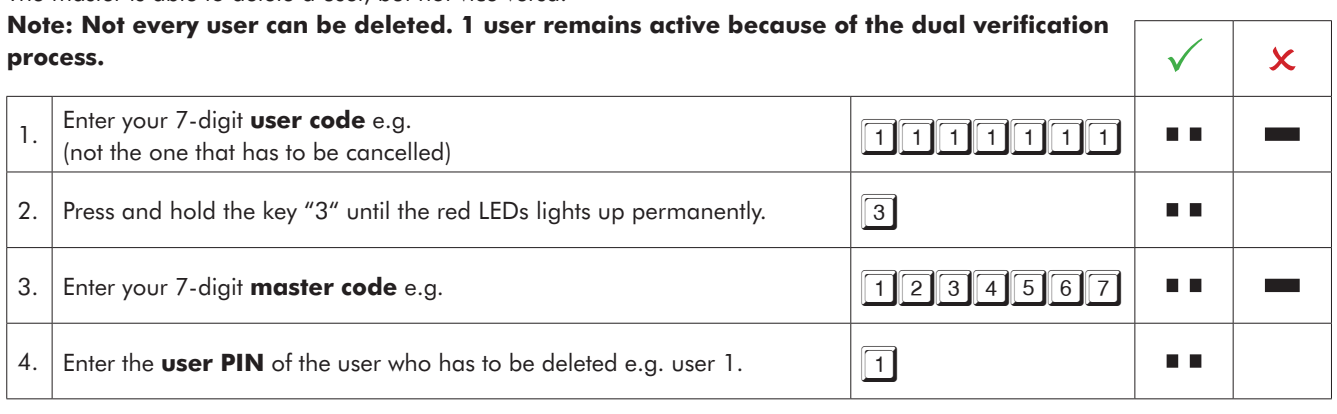

## **5.2 Time delay and opening window**

Only the master can program or delete the time delay.

Time delay: 01 - 99 minutes - time to wait until the lock can be opened. Opening window: 01 - 19 minutes - within this time window the master or the user can open the lock with his code.

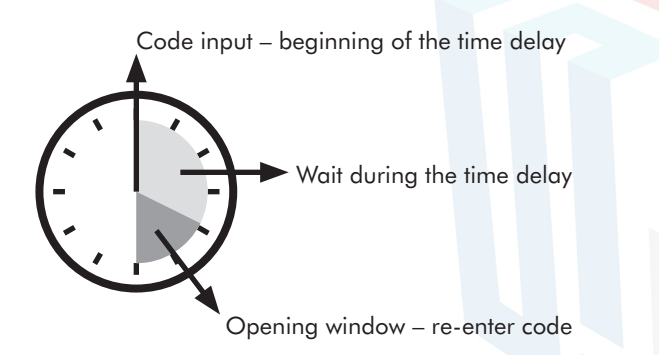

# **5.2.1 Adjusting the time delay and opening window (programme 9)**

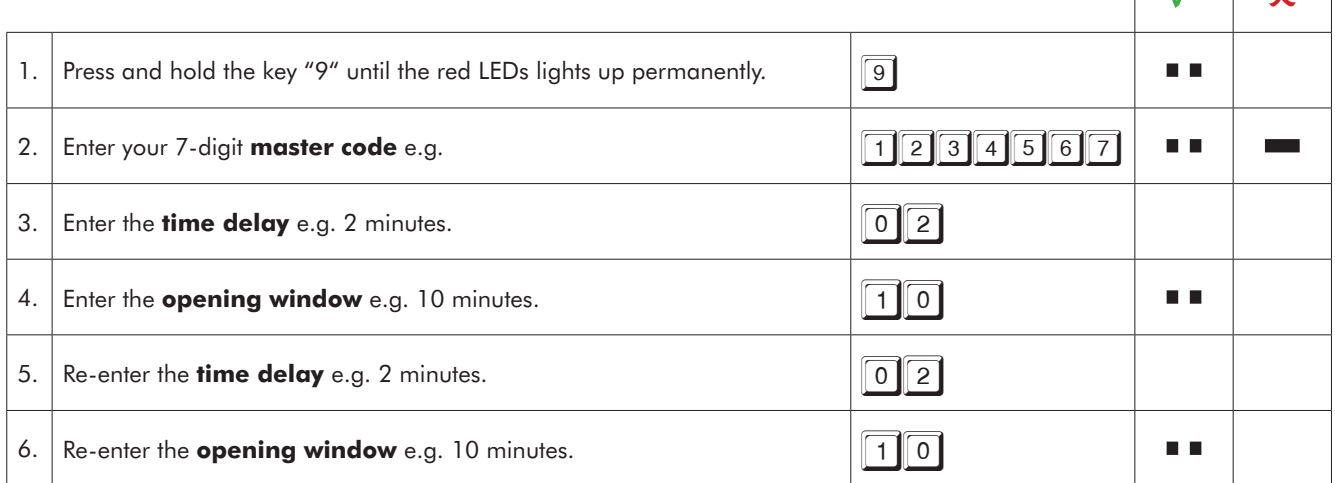

• The time delay can be increased at any time. It can be reduced only during the opening window.

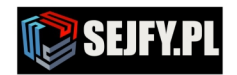

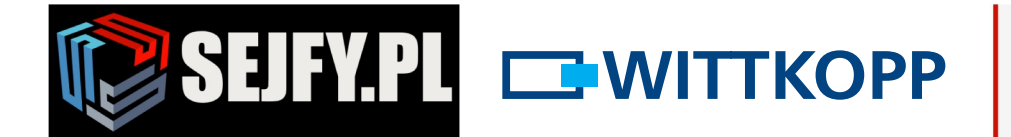

Sejfy.PL Sp. z o. o.<br>ul. Orla 8, 00-143 Warszawa<br>ul. Sokołowska 43, 05-090 Wypędy Infolinia 22 620 02 07 M biuro@sejfy.pl

 $\mathbf{o}$ 

 $\Box$ 

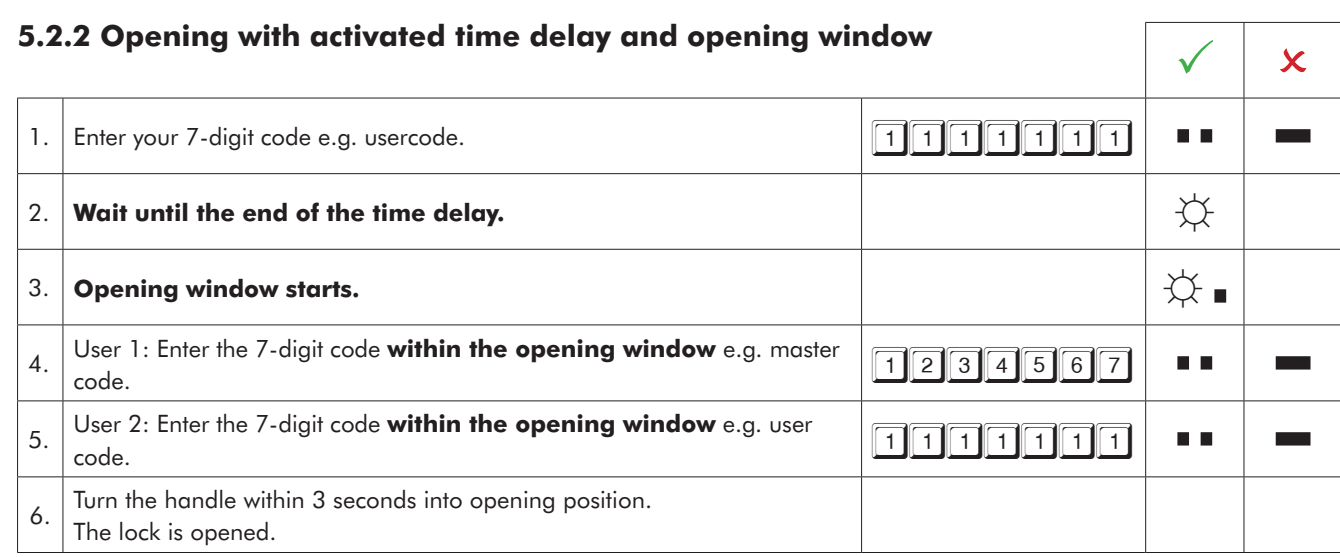

• A commenced opening delay can be interrupted by pressing any key (wait for 10 seconds).

- The entering of an invalid code during release window cancels the opening process.
- The entering of a valid code during the opening delay will be confirmed has no effects.

## **5.2.3 Deleting the time delay (programme 9)**

The time delay can only be deleted within the opening window. The opening window runs after deleting the time delay for the last time.

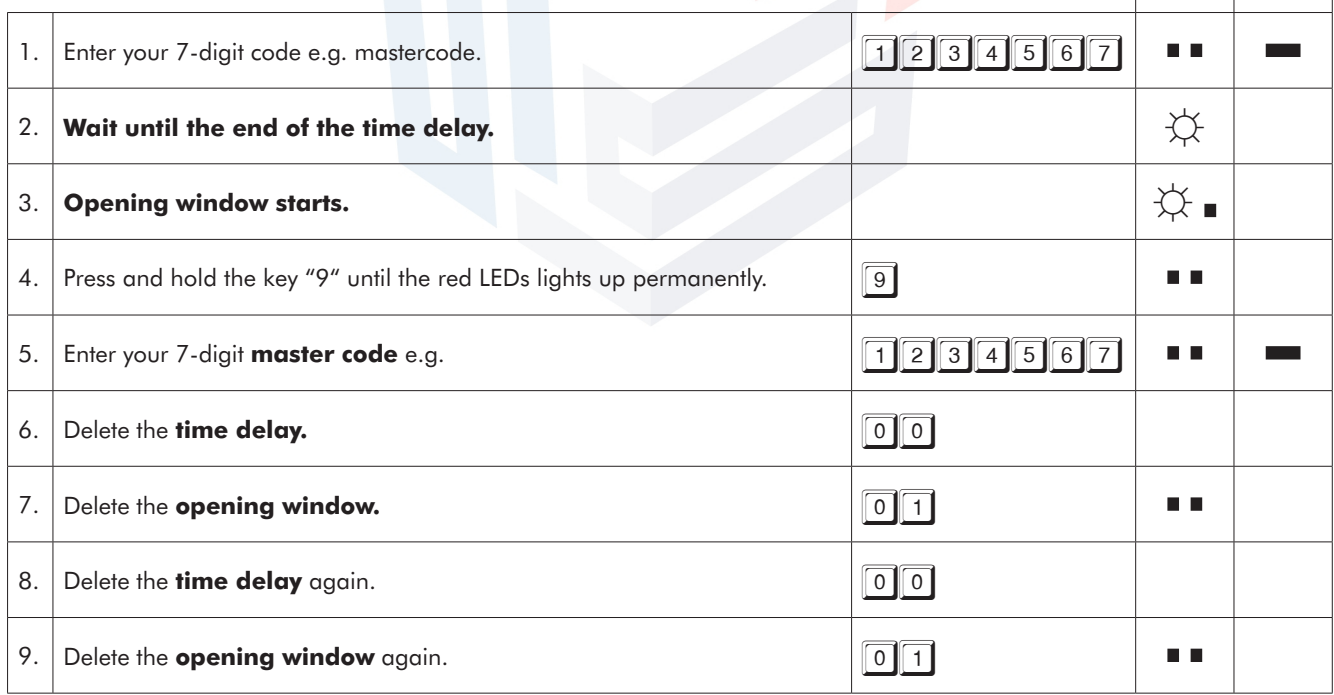

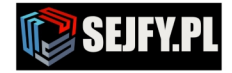

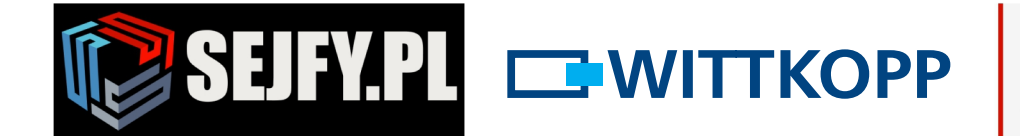

Sejfy.PL Sp. z o. o.<br>ul. Orla 8, 00-143 Warszawa<br>ul. Sokołowska 43, 05-090 Wypędy Infolinia 22 620 02 07  $\boxtimes$ biuro@sejfy.pl

 $\Box$ 

## **5.2.4 Opening with the instant opening code**

The instant opening code is meant to bypass the time delay.

The instant opening code is assigned to user 9. A corresponding user code has to be activated. The insight opening code is assighed to user 7. A corresponding user code has to be activated.<br>The code that is entered first, must not be identical to the code of user 9.

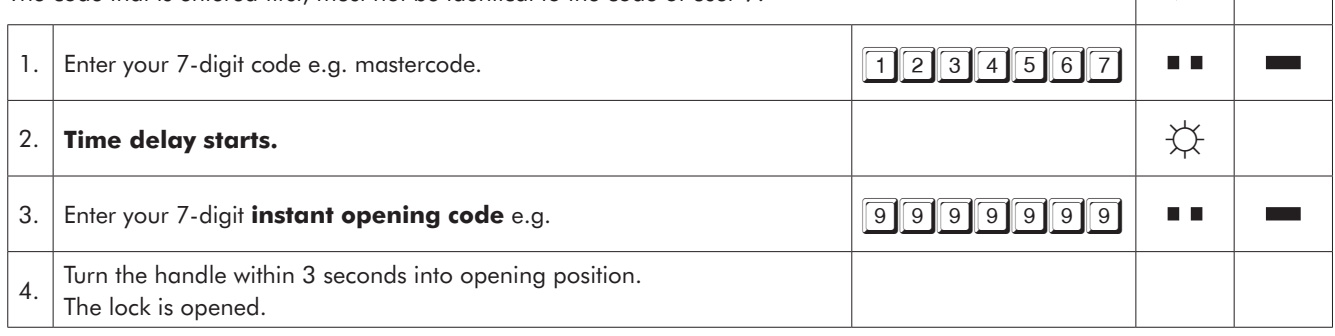

#### **6 Overview users (programme 7)**

This function provides an overview of the number of free or already occupied users. Only the master can perform this function. 1. Press and hold the key "7" until the red LEDs lights up permanently.  $\boxed{7}$ ПD 2. Enter your 7-digit **master code** e.g. 1234567 n a 3. Enter the **user PIN** that has to be checked e.g. users 3, 5, 6... **3, 5, 6... 3, 5, 6...** free  $\alpha$  ocupied 4.  $\boxed{6}$  End the query. n n

#### **7 Testing the system (programme 5)**

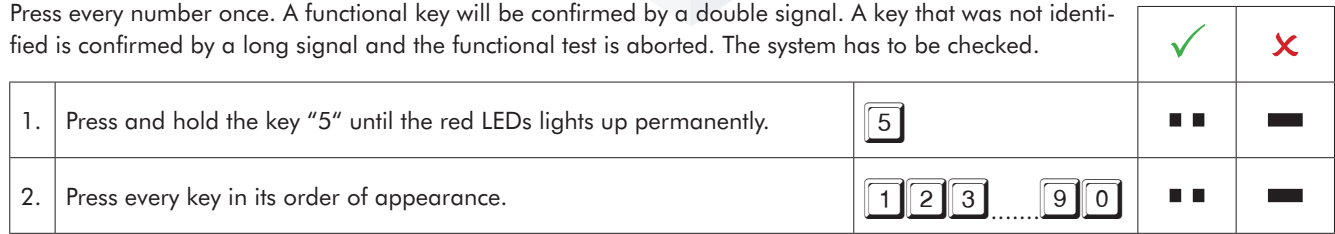

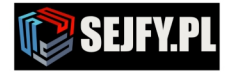

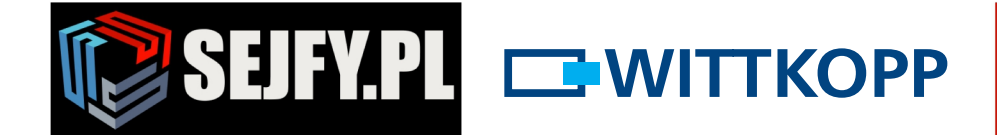

Sejfy.PL Sp. z o. o.<br>ul. Orla 8, 00-143 Warszawa<br>ul. Sokołowska 43, 05-090 Wypędy Infolinia 22 620 02 07  $\bowtie$ biuro@sejfy.pl

 $\Box$ 

To change batteries, open the keypad

# **8 Power supply and battery change**

The lock is power supplied by one 9 V block battery alkaline (no rechargeable batteries!). When battery voltage is insufficient, after entering the code a warning tone occurs repeatedly and the red LEDs flash alternately. Change the battery as quickly as possible. The programmed codes stay valid during battery change. Always dispose used batteries in an environmentally friendly way.

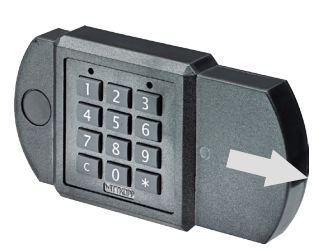

Fig. 1: Input unit Primor FE

To change batteries, slide open the battery compartement

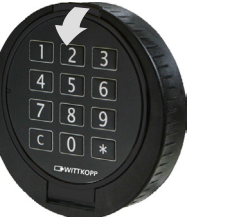

Fig. 2.: Input unit Primor RO/FS

Fig. 3.: Input unit Primor FL/battery compartement

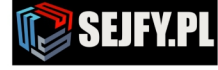

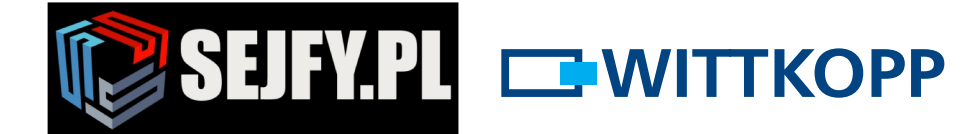

# **Primor Level 25 - Quick start**

### **1 Notes on safety**

- Due to security reasons change the factory code of 1 2 3 4 5 6 7 immediately.
- For your new code, do not use any personal data like birthdays or any other data, which could be known by knowledge of your person.
- Simple codes that can be guessed easily i.e. 1 2 3 4 5 6 7 must not be used.
- Your code has to be secret.
- Don't write down your code.
- Don't safe your code on your PC, a DVD, a USB-stick or your mobile.
- Change your code frequently for example every three months.
- After entering the new code, the electronic lock should be opened and locked several times with the safe door opened.
- After each locking doublecheck if the safe is closed.

#### **1.1 Notes on safety emergency lock**

- Due to security reasons it is recommended not to leave the key unattended in the lock.
- Don't store the key in the safe.
- The keys have to be stored at a safe place and may only be accessible by authorised persons.
- When losing the key exchange the lock immediately.
- Make sure after each locking if the safe is locked.

#### **Detailed installation/operating instructions are available for download on our website carl-wittkopp.com.**

## **2 Opening**

#### Before a user is created the master can operate the lock on his own. Point 2 is not applicable. **As soon as 1 user is created the lock only works in dual verification process.**

- 1. User 1: Enter your 7-digit code. (Factory master code 1 2 3 4 5 6 7).
- 2. User 2: Enter your 7-digit code within 3 seconds.
- 3. Turn the handle within 3 seconds into opening position.

# **3 Locking**

1. Close the door at the safe and turn the handle into locking position.

#### **4 Programming the user code**

The master is able to program the user code, but not vice versa. **When adding a user for the first time point 1 is not applicable.**

- 1. Enter your 7-digit **user code**.
- 2. Press and hold the key "1" until the red LEDs flash permanently.
- 3. Enter your 7-digit **master code**.
- 4. Enter the 1-digit **user PIN** which has to be programmed (between 1 and 9).
- 5. Enter the new 7-digit **user code**.
- 6. Re-enter the new 7-digit **user code**.

#### **5 Changing the master or user code**

- 1. Press and hold the key "0" until the red LEDs flash permanently.
- 2. Enter your **old** 7-digit code.
- 3. Enter your **new** 7-digit code.
- 4. Re-enter your **new** 7-digit code.

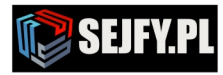